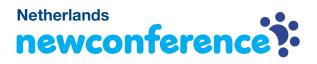

You are invited to join a conference call that is operated by newConference. In this manual you can read how simple it is to use newConference.

### **Required information**

The chairperson of your meeting has provided the following information:

- ✓ the starting time of the meeting
- ✓ the dial number of newConference: +31 208510261\*
- ✓ the conference code

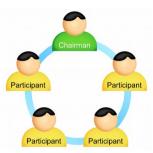

#### Join the meeting

- ✓ At the agreed time call +31 208510261\*
- Enter 1 to join the meeting
- Enter the conference code followed by the hash/pound key
  (#)
- \* Or an access number in another country: www.newconference.nl/local

# Features

By entering the 💌 key of your phone during a meeting you will get an IVR-menu that offers some convenient features:

- \* 1 Microphone on/off
- (\*) 4 Decrease speaker volume
- ★ 6 Increase speaker volume
- **\***7 Decrease microphone volume
- \* 9 Increase microphone volume
- \*8 Exit menu

# **Control Panel**

At the Control Panel that can be found at www.newconference.nl you can follow the status of your meeting: who is present, when did he enter (or leave) the meeting. Here it can also be seen if the meeting is recorded.

### Control Panel

| New                            | Conference | Corporate Premium (demo)         |                | R                                     |        |
|--------------------------------|------------|----------------------------------|----------------|---------------------------------------|--------|
| Conference code<br>Chairperson |            | 459103 (demo)                    |                | 0 0 0 0 0 0 0 0 0 0 0 0 0 0 0 0 0 0 0 |        |
|                                |            | Dennis Lim                       |                |                                       |        |
|                                | Date       | 28-05-2010 11:19                 |                | a se                                  | 30     |
| Nr                             |            | Phone number                     | Start          | P                                     | ථ      |
|                                |            |                                  |                |                                       |        |
| 1                              |            | Dennis Lim                       | 11:19          | 0                                     | Ċ      |
| 1<br>2                         |            | Dennis Lim<br>Bernd Leibing      | 11:19<br>11:21 | •                                     | ڻ<br>ق |
| 1<br>2<br>3                    |            |                                  |                |                                       |        |
| -                              |            | Bernd Leibing                    | 11:21          | 0                                     | ত      |
| -                              |            | Bernd Leibing<br>Pavel Kankovsky | 11:21<br>11:21 | •                                     | U<br>U |

| The following participants have left the meeting |                |       |        |  |  |  |  |
|--------------------------------------------------|----------------|-------|--------|--|--|--|--|
| Nr                                               | Phone number   | Start | Finish |  |  |  |  |
| 1                                                | +31208978323 💫 | 11:29 | 11:51  |  |  |  |  |

Sample Control Panel where can be seen who is present.